## **Arrears Register Report**

Last Modified on 03/15/2018 2:58 pm CDT

## **Arrears Register**

Purpose: This report is designed for you to see the adjustments that have an arrear attached to them and to find out how much you have outstanding in arrears.

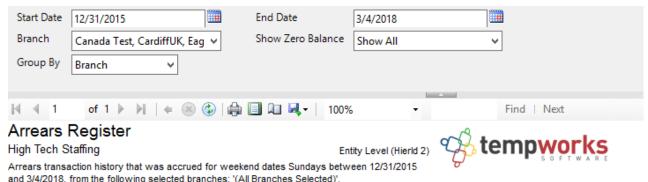

| Emp Name                 | Adj Name                                             | Check Number | Check Id   | Sunday Of<br>Weekend Date | Amount     |
|--------------------------|------------------------------------------------------|--------------|------------|---------------------------|------------|
| Branch: Memphis SE       |                                                      |              |            |                           |            |
| Brell, Dalyce            | Dental 7: Dental Optional                            | 324643       | 4295030274 | 9/17/2017                 | \$8.53     |
| Brell, Dalyce            | Dental 7: Dental Optional                            | 324651       | 4295030281 | 9/17/2017                 | (\$8.53)   |
| Brell, Dalyce            | Dental 7: Dental Optional                            | 52350        | 4295031438 | 2/11/2018                 | \$1.42     |
|                          |                                                      |              |            | Arrear Balance            | \$1.42     |
| PEACH, JIM               | ChildSupt6: For the 6th Child Support<br>Garnishment | 74752        | 4295016796 | 3/27/2016                 | \$130.16   |
| PEACH, JIM               | ChildSupt6: For the 6th Child Support<br>Garnishment | 74818        | 4295016850 | 3/27/2016                 | (\$130.16) |
| PEACH, JIM               | ChildSupt6: For the 6th Child Support<br>Garnishment |              |            | 5/22/2016                 | \$24.10    |
| PEACH, JIM               | ChildSupt6: For the 6th Child Support<br>Garnishment | 81026        | 4295017266 | 5/22/2016                 | (\$24.10)  |
|                          |                                                      |              |            | Arrear Balance            | \$0.00     |
| Branch: Memphis SE Total |                                                      |              |            | \$1.42                    |            |
|                          |                                                      |              |            | Deport Totale             | \$1.42     |

## Parameters:

- 1. Start Date: Starting Sunday of weekend date of your desired date range.
- 2. End Date: Ending Sunday of weekend date of your desired date range.
- 3. Branch: A drop-down list of all branches in the user's current hierarchy. It is a multi-value parameter so they can select either all branches, just one specific branch, or any combination of different branches in the list.
- 4. Show Zero Balance: A drop-down that allows you to determine if you want to see

arrears with zero \$ balance. It has the following options:

- a. Show All
- b. Show Zero Balance Only
- c. Do Not Show Zero Balance
- 5. Group By: A list of different fields to group the data into on the report. It has the following options:
  - a. Branch
  - b. Employee
  - c. Adjustment

## **Related Articles**